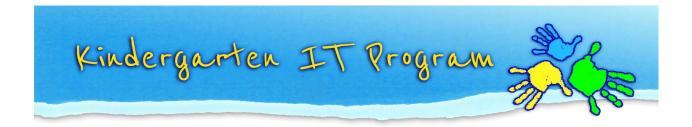

## **Summary of 2020 Online TLDS changes**

The Online TLDS will be the same in appearance as 2019 with some minor changes, including:

- on the creation of a new TLDS, you will be asked to confirm that the child's family is aware that the TLDS for their child is being created on the Insight Assessment Platform
- text amendments to guiding instructions in each section for additional clarity
- image rotation buttons to allow uploaded photos or documents to be rotated if required.

## 1. Confirmation parents are aware of Online TLDS being used:

Each time when 'Add new TLDS' is selected, users will be presented with a question before the TLDS is created to confirm parents have been advised of the online TLDS.

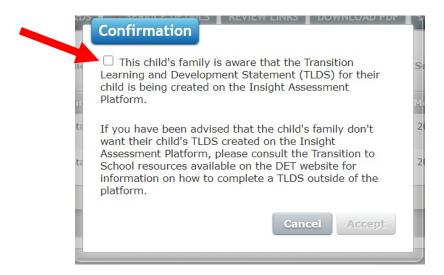

The pop-up window seeking confirmation that the child's family is aware of the TLDS being created on the Insight Assessment Platform is to ensure families have been made aware that information about their child will be completed, shared and stored on an online system (the Insight Assessment Platform).

Prior to using the Online TLDS tool to write transition learning and development statements, early childhood teachers should provide families with the *Introduction to transition information sheet*: Resources for families

(https://www.education.vic.gov.au/childhood/professionals/learning/Pages/family.asp x). This information sheet informs families that via the Online TLDS tool, information about their child will be completed, shared and stored on an online system (the Insight Assessment Platform). It outlines the privacy and security measures taken to ensure their child's data is kept safe. Despite these measures, some families may not want their child's transition learning and development statement completed via the Online TLDS

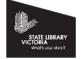

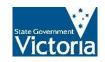

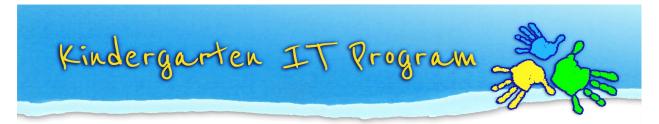

tool – hence adding this pop-up to prevent starting a TLDS online for parents who don't want their child's data on the platform. If parents actively choose to opt-out of having their child's data on the online system, you can download the electronic transition learning a development statement from the Department's website to complete the statement offline.

## 2. Instructional text amendments:

Instructional text across each section of the Online TLDS has been updated to improve clarity for users. Section 1.2 (for children with a disability or developmental delay) has also been reworded so that if the section is required for the child, the tick-box at the top of the page must be selected.

## 3. Image rotation buttons:

Image rotation buttons have been added so you are able to rotate images once they have been uploaded/attached to the Online TLDS tool (in Section 1 and Section 2) as per below images.

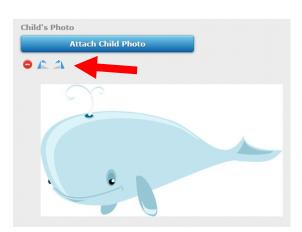

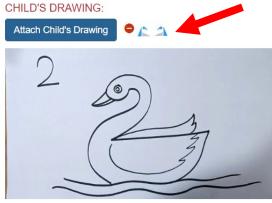

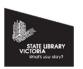

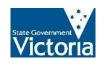